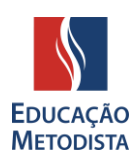

# **MOODLE METODISTA**

#### **APRESENTAÇÃO**

Estudantes e docentes da Educação Metodista iniciarão o semestre acadêmico com um novo Ambiente Virtual de Aprendizagem (AVA), um investimento da instituição em novas ferramentas tecnológicas com o intuito de melhorar a experiência de professores e alunos nas aulas on-line.

O Moodle agora está disponível em versão atualizada e oferece, além do layout moderno, mais praticidade para o acesso aos conteúdos e realização de atividades remotas.

Para facilitar o conhecimento e o uso do ambiente virtual de aprendizagem (AVA), desenvolvemos este documento de perguntas frequentes.

#### **PERGUNTAS FREQUENTES**

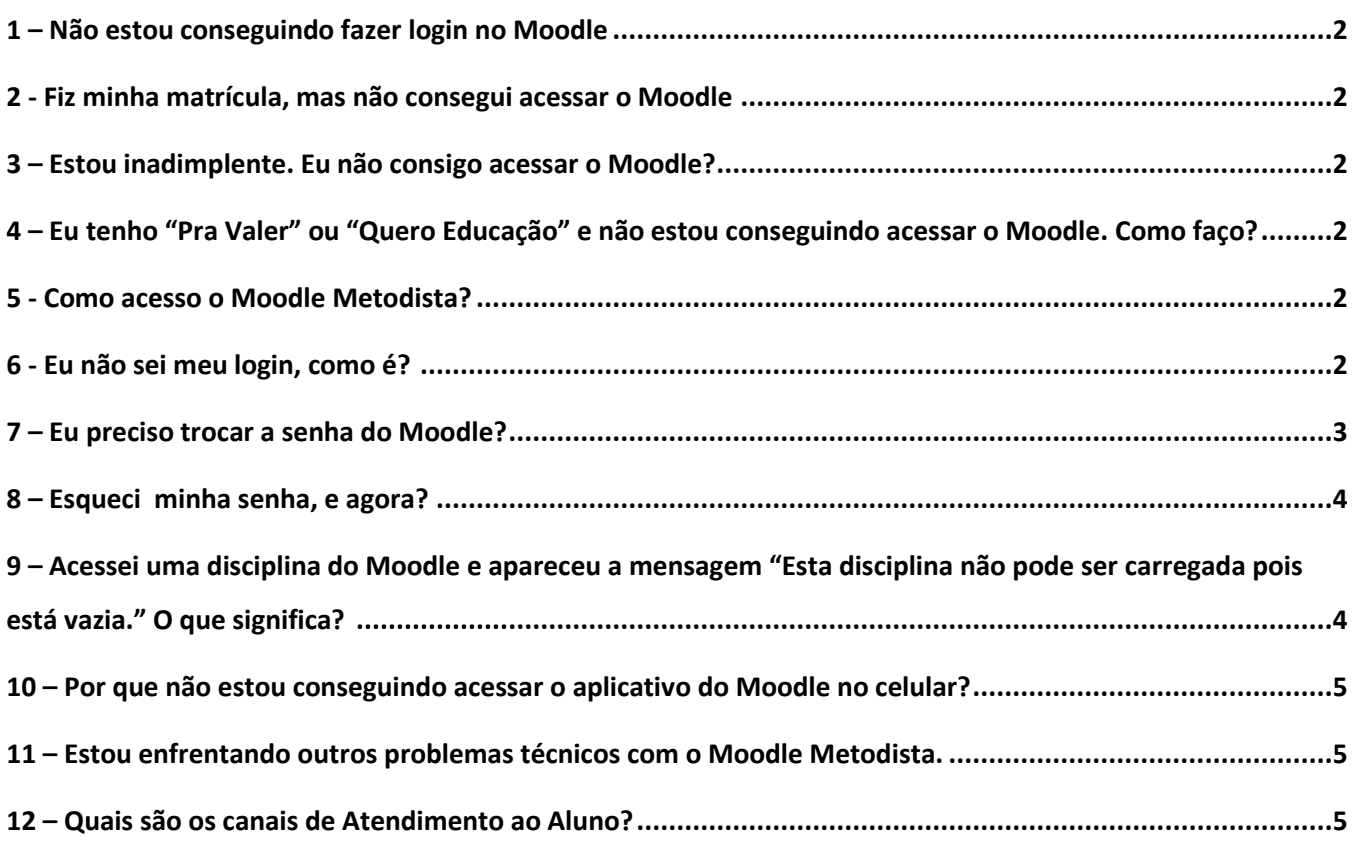

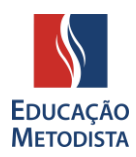

# <span id="page-1-0"></span>**1 – Não estou conseguindo fazer login no Moodle Metodista**

**IMPORTANTE:** O Moodle está acessível somente para estudantes regularmente matriculados.

Em caso de dificuldade, acesse o portal do aluno para verificar o seu status acadêmico e financeiro. Se houver alguma dificuldade, é preciso resolver junto ao Atendimento ao Aluno de sua instituição para regularizar a matrícula.

#### <span id="page-1-1"></span>**2 - Fiz minha matrícula, mas não consegui acessar o Moodle**

Após a efetivação e pagamentos da matrícula ou rematrícula, leva de **um a dois dias úteis** para liberar ou atualizar seu perfil no Moodle.

Caso tenha esquecido sua senha ou precise redefini-la, verifique o tópico ["Esqueci minha senha".](#page-3-0)

#### <span id="page-1-2"></span>**3 – Estou inadimplente. Eu não consigo acessar o Moodle?**

Para acessar o Moodle é preciso estar regularmente matriculado.

Pedimos a quem estiver inadimplente que abra o requerimento "negociação de débitos" pelo portal do aluno para que possa regularizar sua situação.

# <span id="page-1-3"></span>**4 – Eu tenho "Pra Valer" ou "Quero Educação" e não estou conseguindo acessar o Moodle. Como faço?**

O sistema acadêmico da Metodista terá baixa financeira após o repasse da instituição de seu financiamento. Favor verificar com essa instituição quando será esta data e acompanhar pelo portal.

#### <span id="page-1-4"></span>**5 - Como acesso o Moodle Metodista?**

Por meio do site da instituição Metodista ou diretamente pelo link: **<https://www.redemetodista.edu.br/novo-ava/>**

### <span id="page-1-5"></span>**6 - Eu não sei meu login, como é?**

Para acessar o Moodle é necessário utilizar **o mesmo Login do Portal do Aluno,** observando a particularidade de sua instituição de ensino. **Veja abaixo:**

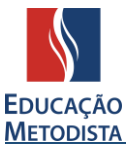

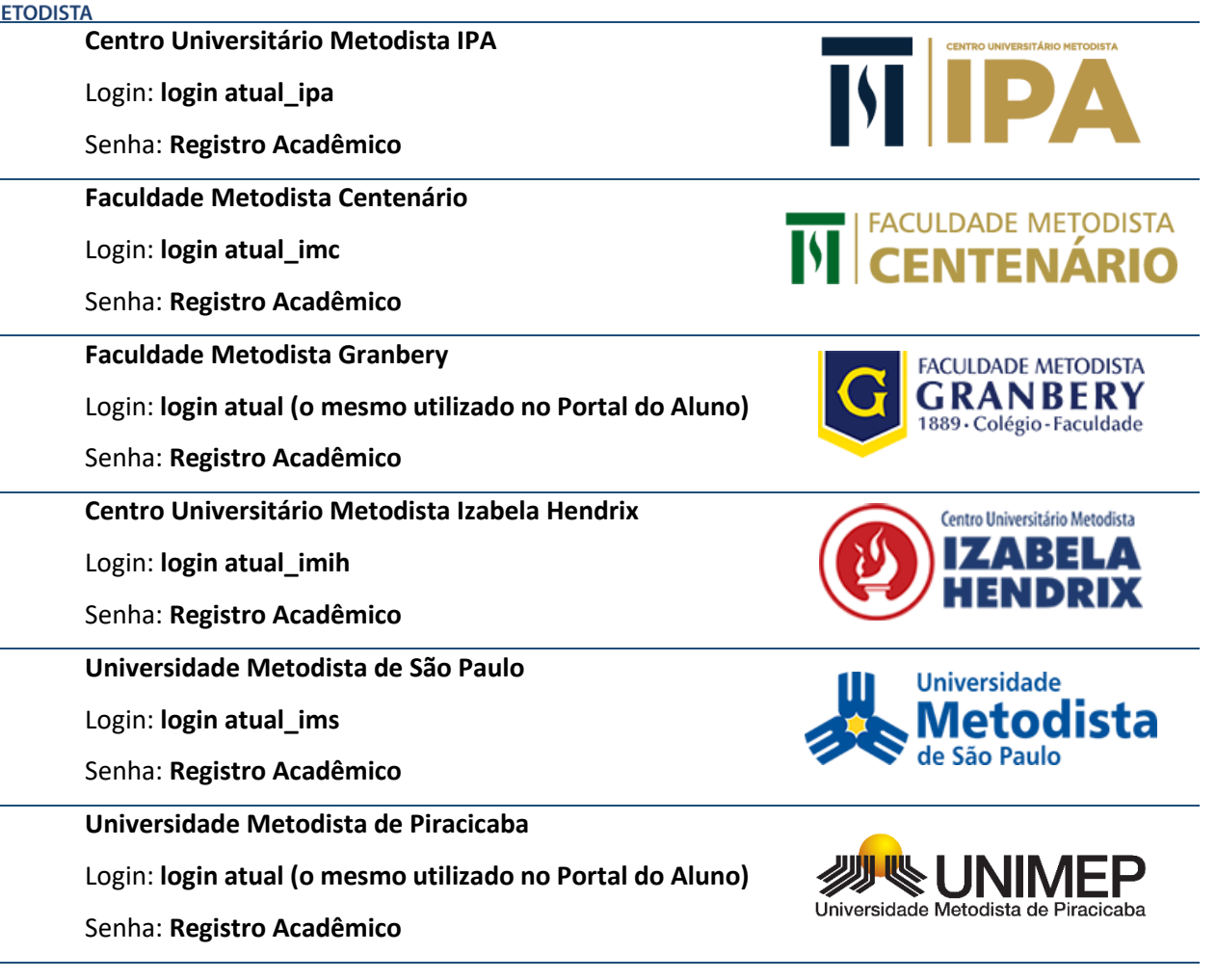

Você deve ter recebido seus dados de acesso ao Moodle no e-mail em que cadastrou no ato da matrícula. O assunto do e-mail é "**Seu acesso ao AVA**". Verifique também na caixa de spam ou lixo eletrônico de seu e-mail.

#### <span id="page-2-0"></span>**7 – Eu preciso trocar a senha do Moodle?**

Sim, no seu primeiro acesso você será redirecionado para a página de troca de senha.

A nova senha deverá ter ao menos 8 caracteres, ao menos 1 dígito(s), ao menos 1 letra(s) minúscula(s), ao menos 1 letra(s) maiúscula(s), no mínimo 1 caractere(s) não alfanuméricos, como \*, -, ou #.

**EXEMPLOS DE SENHAS:** Metodist@2020 / Nome@987654321 / Moodle123#.

**ATENÇÃO: anote a nova senha para que futuramente você consiga acessar todo o conteúdo do Moodle e acompanhar as aulas on-line.**

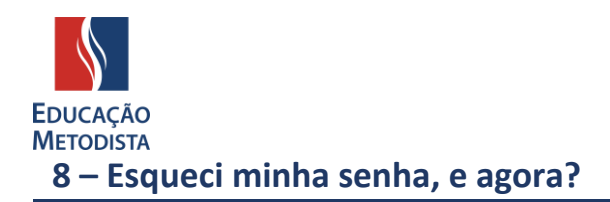

<span id="page-3-0"></span>Você pode utilizar o recurso de **"Esqueci minha senha",** localizado na tela de login, para receber as instruções de redefinição de senha por e-mail.

➢ **Atenção:** Mantenha seus dados de e-mail sempre atualizados junto a instituição para não ter problemas de acesso.

**IMPORTANTE:** O e-mail para redefinição de senha leva até 15 minutos para chegar. Verifique também a caixa de spam e lixeira de sua conta do e-mail.

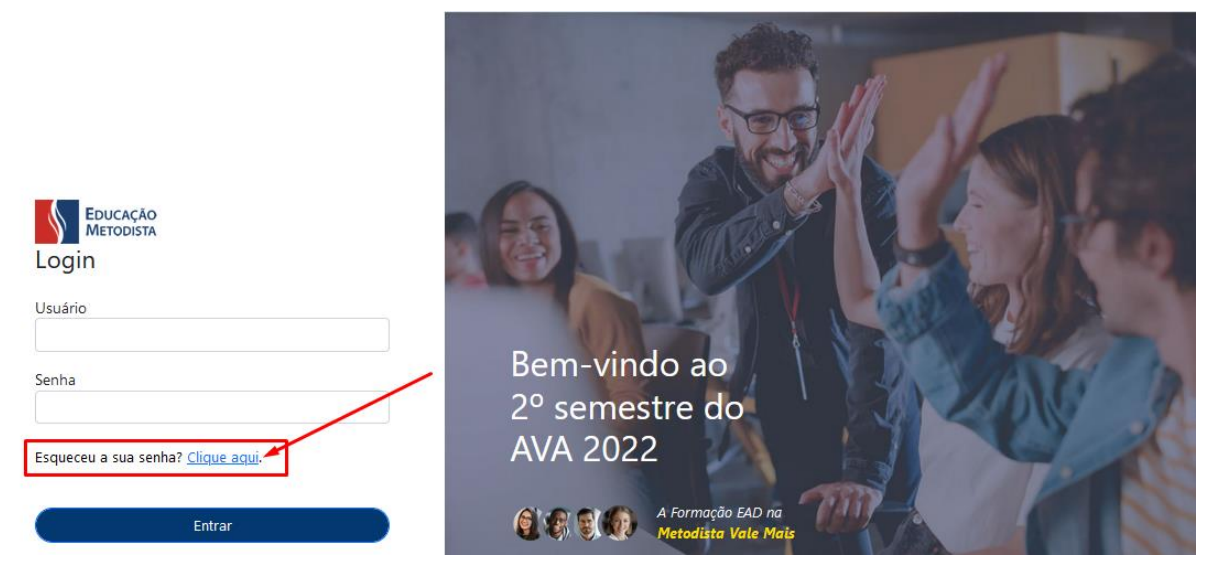

# <span id="page-3-1"></span>**9 – Acessei uma disciplina do Moodle e apareceu a mensagem "Esta disciplina não pode ser carregada pois está vazia." O que significa?**

Caso receba essa mensagem ao acessar uma disciplina no Moodle ou a página da disciplina aparecer vazia, é porque ainda não foram postados materiais para essa disciplina. A postagem de arquivos, links, atividades, cronogramas, vídeos e demais conteúdos é realizada pelo corpo docente do curso.

Verifique no cronograma de seu curso qual a data de início dessa disciplina. Caso tenha dúvidas, procure pelo professor responsável por essa matéria ou a coordenação de seu curso.

Em cada sala do Moodle, você pode entrar na aba "Alunos" do menu lateral esquerdo para ver quem é o docente e o coordenador do curso, podendo entrar em contato com qualquer um dos dois via chat do Moodle.

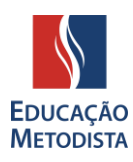

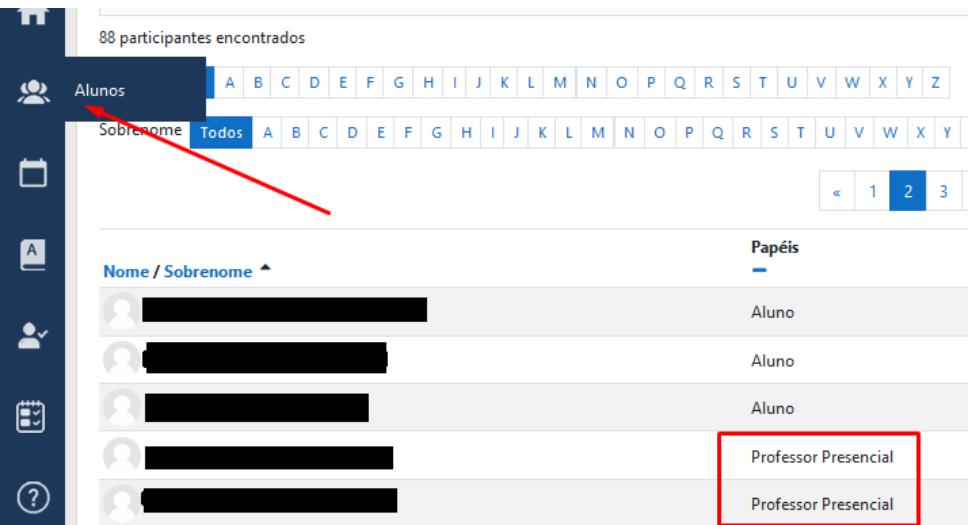

#### <span id="page-4-0"></span>**10 – Por que não estou conseguindo acessar o aplicativo do Moodle no celular?**

Informamos que o aplicativo do Moodle para dispositivos móveis foi descontinuado. Porém, você pode continuar acessando o Moodle pelo seu celular utilizando algum aplicativo de navegador, como o Chrome ou Safari.

Basta acessar a página do Moodle pelo navegador, entrando através do site da Metodista ou diretamente pelo link <https://portalead.metodista.br/>

#### <span id="page-4-1"></span>**11 – Estou enfrentando outros problemas técnicos com o Moodle Metodista.**

Encaminhe o problema técnico enfrentando para o e-mail abaixo, informando:

- ➢ **Nome completo:**
- ➢ **Número de matrícula:**
- ➢ **Detalhamento do problema enfrentado (se possível, encaminhar prints).**

E-mail do suporte: [suportemoodle@metodista.br](mailto:suportemoodle@metodista.br)

**IMPORTANTE:** Esse suporte atende apenas problemas técnicos com a plataforma Moodle. Em casos de cunho acadêmico, direcione para o corpo docente do curso ou os canais de **Atendimento ao Aluno**.

#### <span id="page-4-2"></span>**12 – Quais são os canais de Atendimento ao Aluno?**

Verifique a página inicial do site de sua instituição de ensino para saber quais são os canais de Atendimento ao Aluno disponíveis e seus respectivos horários de atendimento.

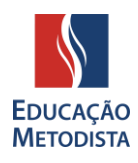

- ➢ IMS [Universidade](https://metodista.br/) Metodista de São Paulo https://metodista.br
- ➢ IPA [Centro Universitário Metodista](http://ipametodista.edu.br/) http://ipametodista.edu.br
- ➢ FMC [Faculdade Metodista Centenário](http://metodistacentenario.com.br/) http://metodistacentenario.com.br
- ➢ IMG [Faculdade Metodista Granbery](http://granbery.edu.br/) http://granbery.edu.br
- ➢ IMIH [Centro Universitário Metodista Izabela Hendrix](http://izabelahendrix.edu.br/) http://izabelahendrix.edu.br
- ➢ UNIMEP [Universidade Metodista de Piracicaba](http://unimep.edu.br/) http://unimep.edu.br